# **Grading Criteria for Assignment 2**

Find the students main page and run it on server. Follow these steps for grading

- **A. 0.5%** The Home Page looks similar in style to **Fig 1** 
	- **a. 0.1%** Libramate logo appears on page
	- **b. 0.1%** Search bar appears
	- **c. 0.1%** Search bar icon appears in the search bar
	- **d. 0.1%** Title, Author, ISBN, and Genre radio buttons are on page
	- **e. 0.1%** Layout is similar to **Fig 1**

#### **Figure 1**

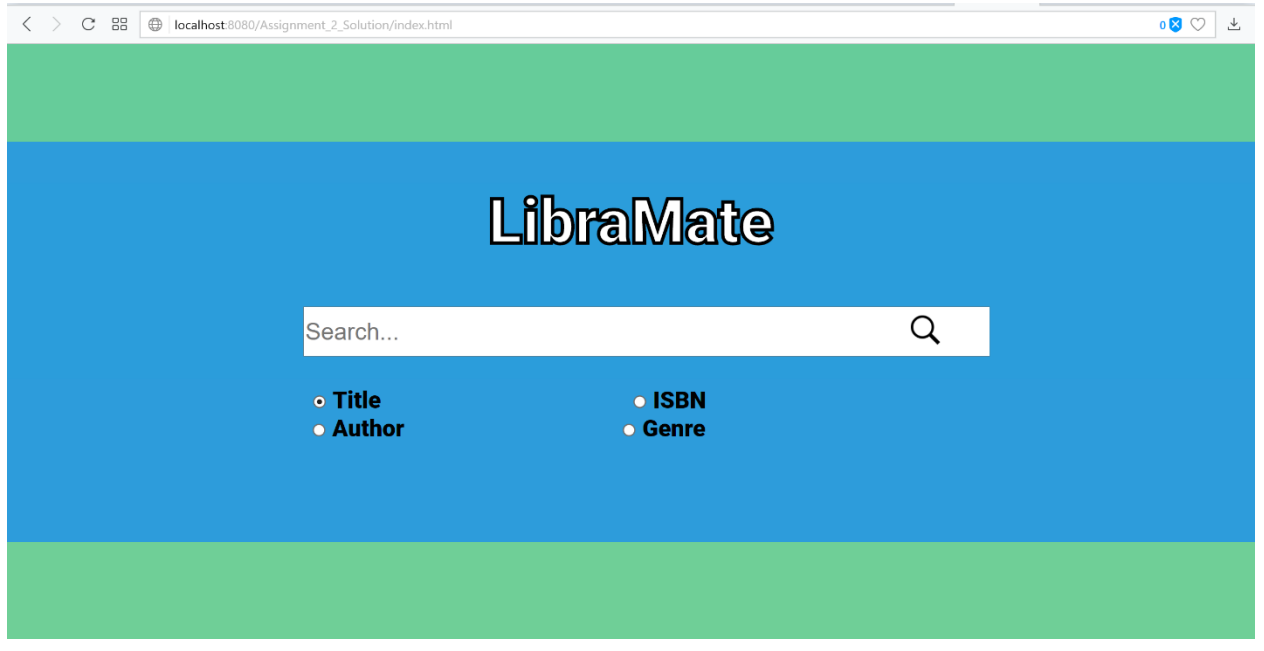

- **B. 0.5%** Select the "title" radio button and enter "Harry Potter" into the search bar and the result should look similar to **Fig 2**
- **C. 0.5%** The Results page should look similar in style to **Fig 2**
	- **a. 0.1%** Libramate logo appears on top of page
	- **b. 0.1%** The top of page contains the search bar and search buttons
	- **c. 0.3%** Each entry result contains a photo, the title, and the author

## **Figure 2**

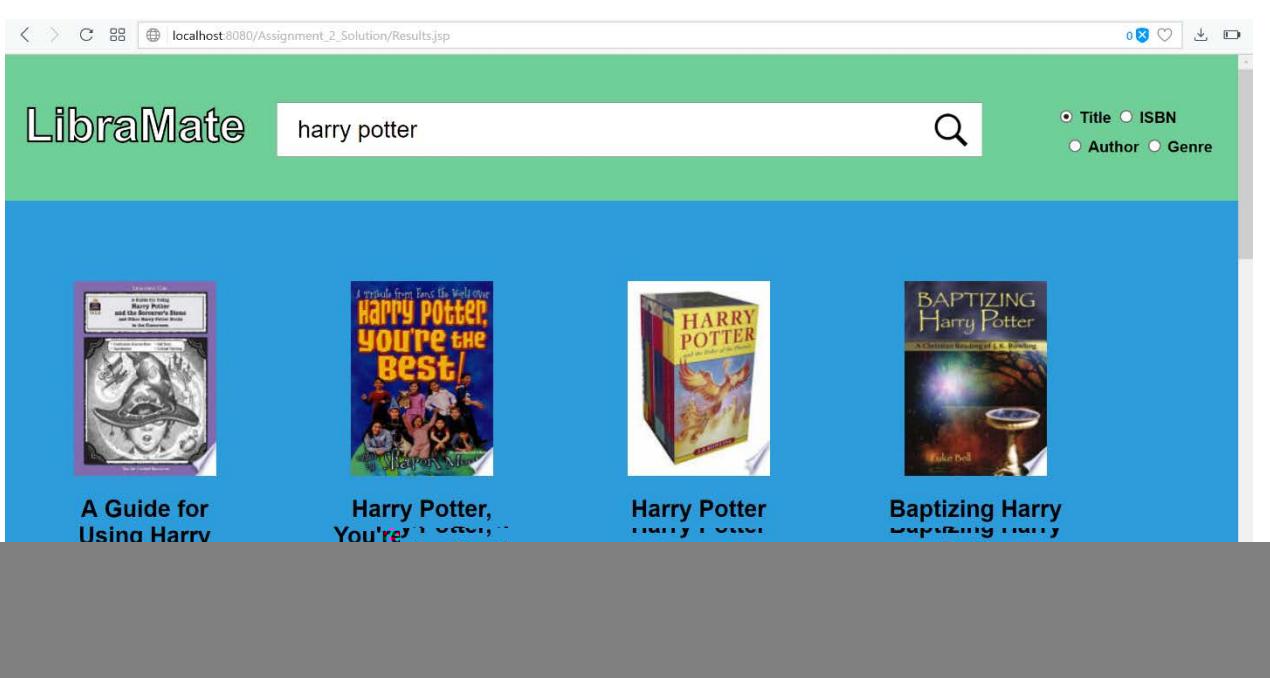

- **D. 0.5%** Select the "Genre" radio button and enter "nonfiction". Ensure this returns a list of nonfiction titles.
- **E. 0.5%** Select the "ISBN" radio button and enter "9781501173219" Ensure this returns *All the Light We Cannot See* by Anthony Doerr
- **F. 0.5%** Select the "author" radio button and enter "Rowling". Ensure return titles by authored by "Rowling"
- **G. 0.9%** Click on the title of *The Prisoner of* Azkaban, which should redirect the page to a details page. It should look similar to **Fig 3** and **4**. It should include an image of the book, the author, the publisher, a description, and a rating (deduct 0.1 for each missing attribute)
	- **a. 0.2%** An image of the title appears large on the page
	- **b. 0.2%** The title and author name appears at the top of the page
	- **c. 0.1%** The publisher appears on the page
	- **d. 0.1%** The description of the book appears on the page
	- **e. 0.2%** Rating stars appear at the bottom of the book. It should show 4.5 stars, but accept 4 stars or 5 stars
	- **f. 0.1%** Page appears stylistically similar to **Fig 3** and **4**
- **H. 0.5%** The Information page should look similar in style to **Fig 3**
	- **a. 0.1%** Libramate logo appears on top of page
	- **b. 0.1%** The top of page contains the search bar and search buttons
	- **c. 0.1%** The image of the book is on the left
	- **d. 0.1%** The title, author, and publisher look the same on the right
	- **e. 0.1%** The description is formatted similarly.

### **Figure 3**

![](_page_2_Picture_1.jpeg)

#### **Figure 4**

![](_page_2_Picture_3.jpeg)

**I. 0.1%** Click on the logo on the upper left corner, and the page should be redirected to the home page.